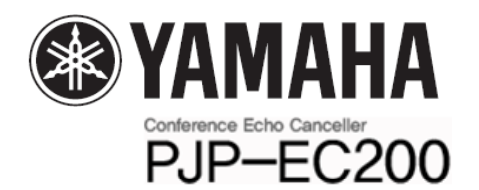

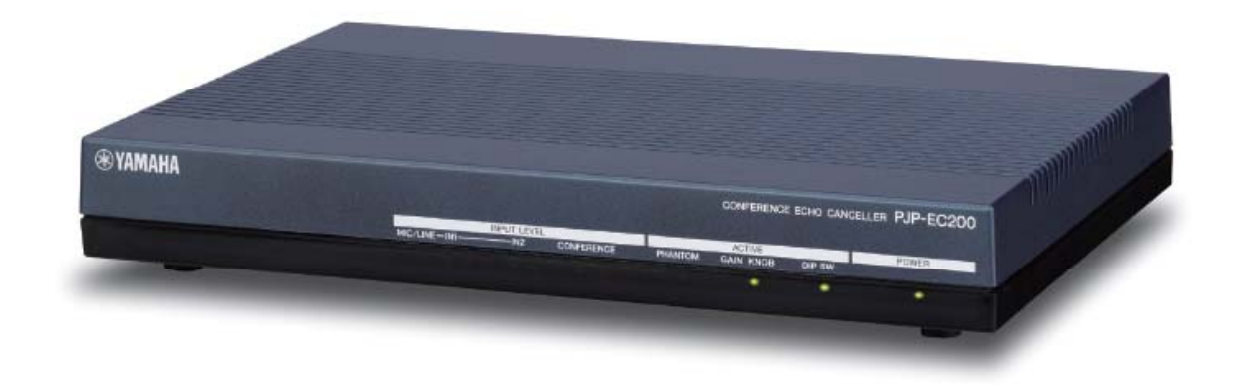

## **PJP-EC200 Manual**

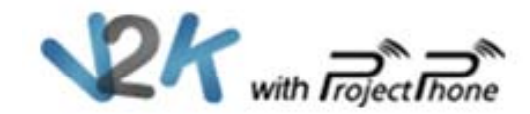

### Contents

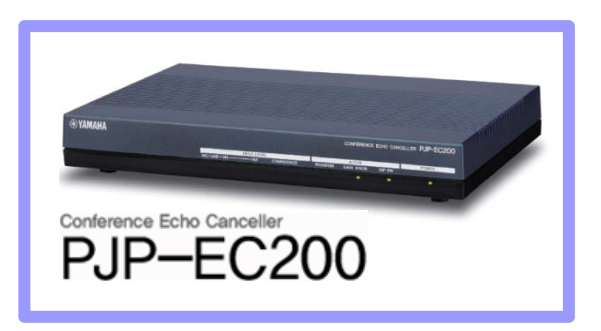

- 1. 설치 및 연결 시 주의 사항
- 2. 장치 연결
- 3. 딥 스위치 설정
- 4. Auto Analyzer/Initialize

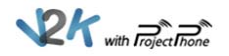

- 1. 마이크나 스피커를 연결하기 전에 반드시 모든 장치를 끄십시오.
- 2. 모든 장치의 마이크 및 스피커 볼륨을 반드시 최소치로 설정하십시오.
- 3. 마이크와 스피커 간의 거리가 너무 가까우면 에코 및 울림현상이 발생할 수 있습니다. 항상 서로간의 거리를 유지하십시오.
- 4. 반드시 본 제품과 함께 제공된 AC 어댑터와 전원 케이블을 사용하십시오.

2. 장치 연결\_(마이크/스피커)

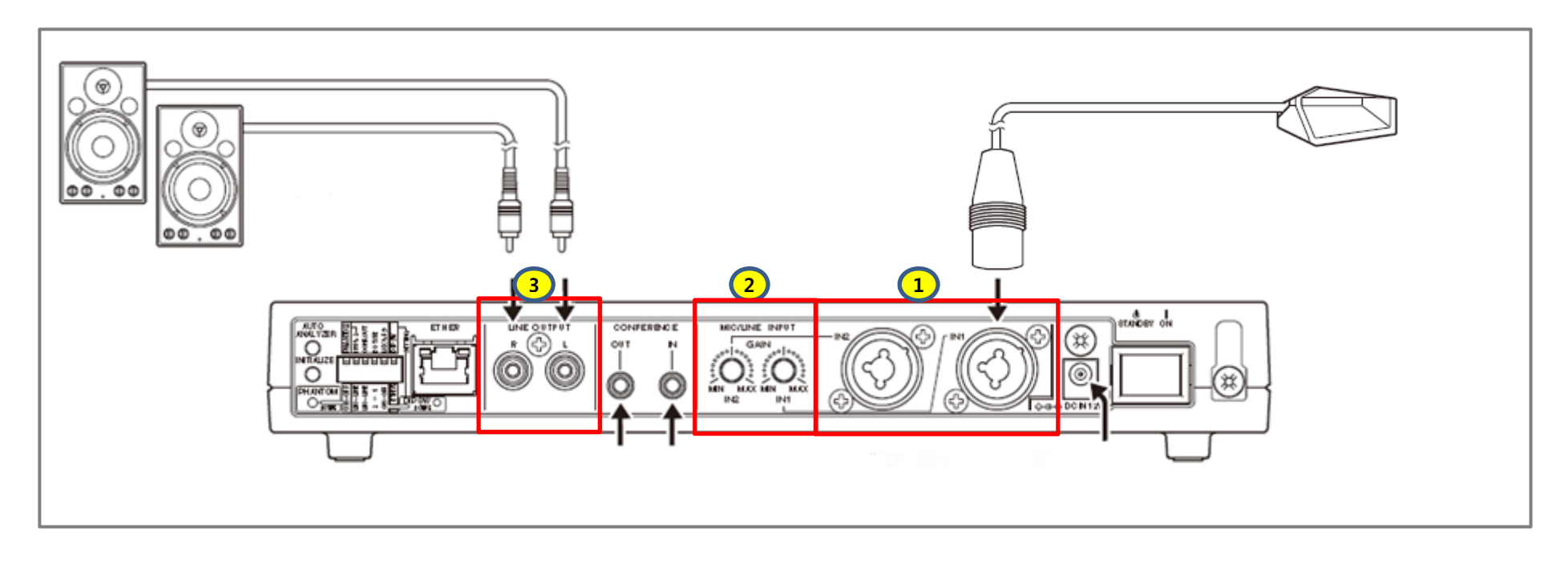

- 1. 바운드리 마이크나 구즈넥 마이크를 **1** 부분인 IN1 또는 IN2 에 연결하십시오. ( Canon Jack 또는 5.5 Jack 사용의 마이크면 연결 가능)
- 2. <mark>2</mark> 부분인 볼륨조절(Gain)은 <mark>①</mark>부분에 연결된 마이크 볼륨을 조절합니다. 마이크 볼륨은 50% 이상 올리지 않을 것을 권장합니다.
- 3. 부분에는 스피커를 연결하십시오. 단, 스피커는 앰프가 내장 되어 있어야 하며, 없는 경우 **3** 별도의 앰프 시스템을 통해서 사용해야 합니다 합니다.

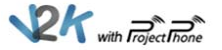

#### 2. 장치 연결\_(컴퓨터/어댑터)

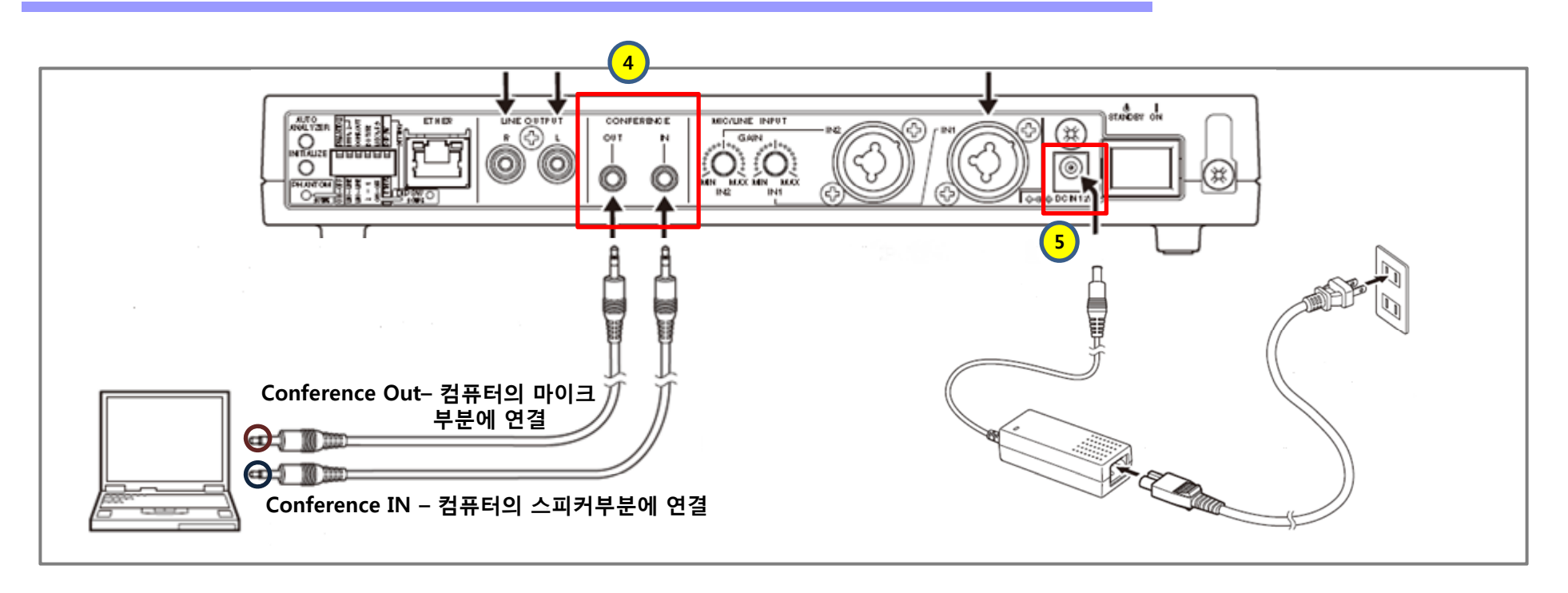

- 1. 4 부분은 컴퓨터 또는 노트북에 연결하는 부분이며, CONFERENCE IN은 컴퓨터의 스 피커 부분(오디오 출력)에 연결하며, CONFERENCE OUT은 컴퓨터의 마이크 부분(오디 오 입력)에 연결하십시오.
- 2. 본 장비에 마이크, 스피커, 컴퓨터 연결이 완료되면 부분에 어댑터를 연결하여 전원을 **5**공급하십시오. 전원을 맨 마지막에 연결하는 이유는 전원 공급 상태에서 마이크, 스피커, 컴 퓨터를 연결하면 장비의 고장의 원인이 될 수 있기 때문입니다.

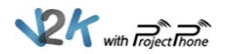

#### 3. 딥 스위치 설정\_(PHANTOM)

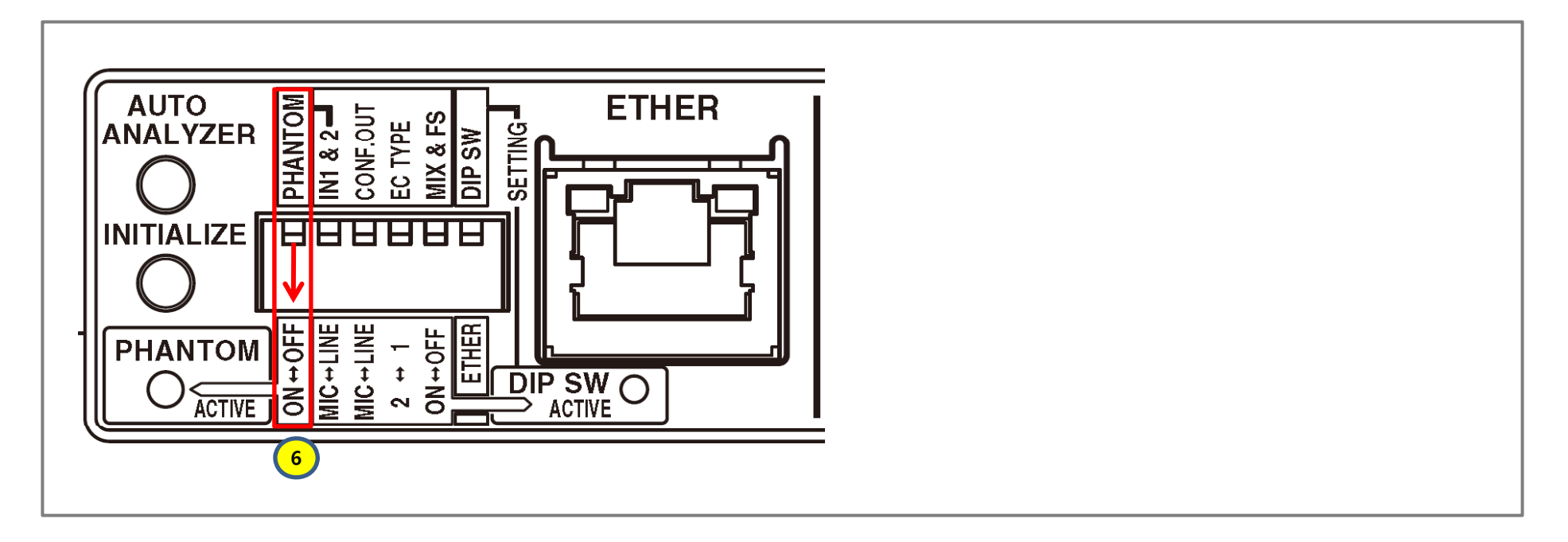

- 1. 6 부분의 PHANTOM은 마이크에 전원을 공급하는 기능입니다. 마이크에 전원이 공급되지 않으면 이 부분의 스위치를 아래로 내려서 ON으로 설정 바랍니 다. 단, 마이크에 별도의 전원이 공급되는 경우에는 이 부분의 스위치를 OFF로 설정해주세 요.
- 2. 이 스위치를 ON으로 설정하여 전원을 마이크에 공급하는 경우, 사용되는 마이크는 두 개는 모두 별도의 전원이 공급되지 않는 마이크이어야 하며, 어느 한쪽도 전원이 공급되는 마이 크를 사용하면 안됩니다.
- 3. 잘못 설정하면 외부 장치가 고장 날 수 있습니다.

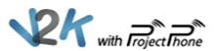

#### 3. 딥 스위치 설정\_(IN1 & 2)

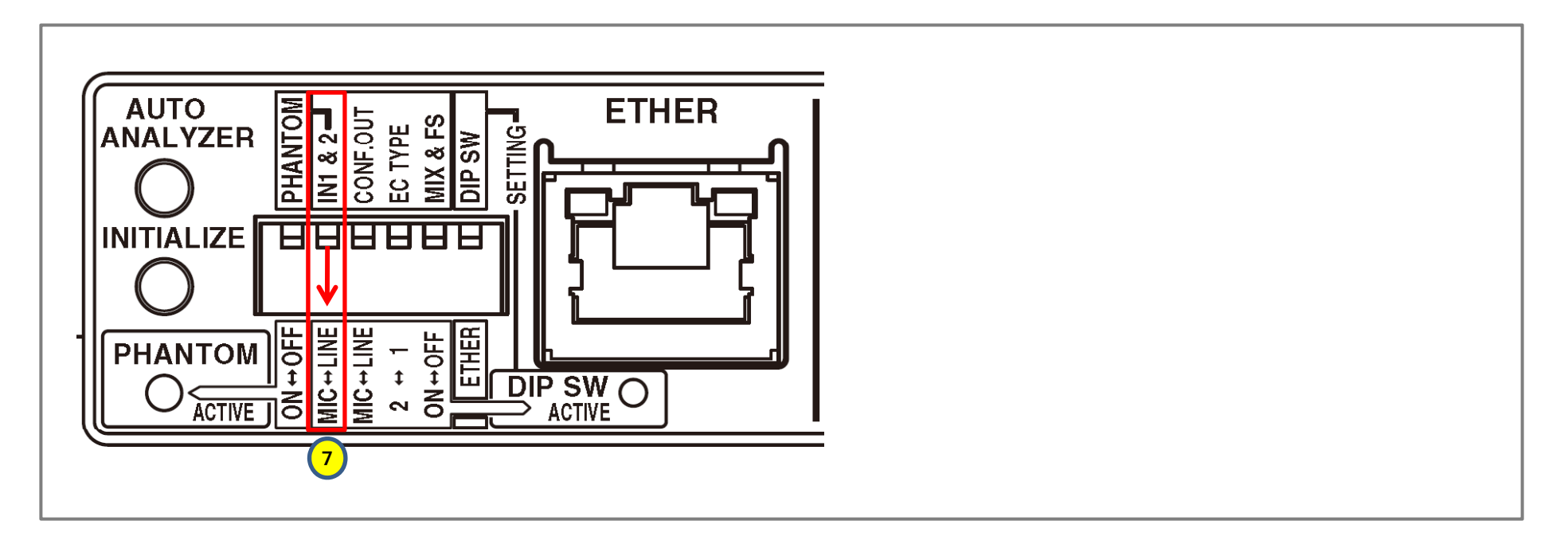

- 1. 7 부분은 MIC/LINE INPUT의 입력신호를 마이크(MIC)로 받을 것인지 라인(LINE)으 로 받을 것인지 전환하는 기능입니다.
- 2. 본 장비에 마이크를 직접 연결하는 경우 이 부분의 스위치를 아래로 내려서 MIC로 해주시 기 바랍니다.
- 3. 라인으로 사용하는 경우는 PA시스템과 함께 사용하는 경우가 많습니다.

$$
\mathbf{P} \mathbf{F}_{\text{with}} \mathbf{F}_{\text{roject}}^{\mathbf{m}} \mathbf{F}_{\text{one}}^{\mathbf{m}}
$$

#### 3. 딥 스위치 설정\_(기타)

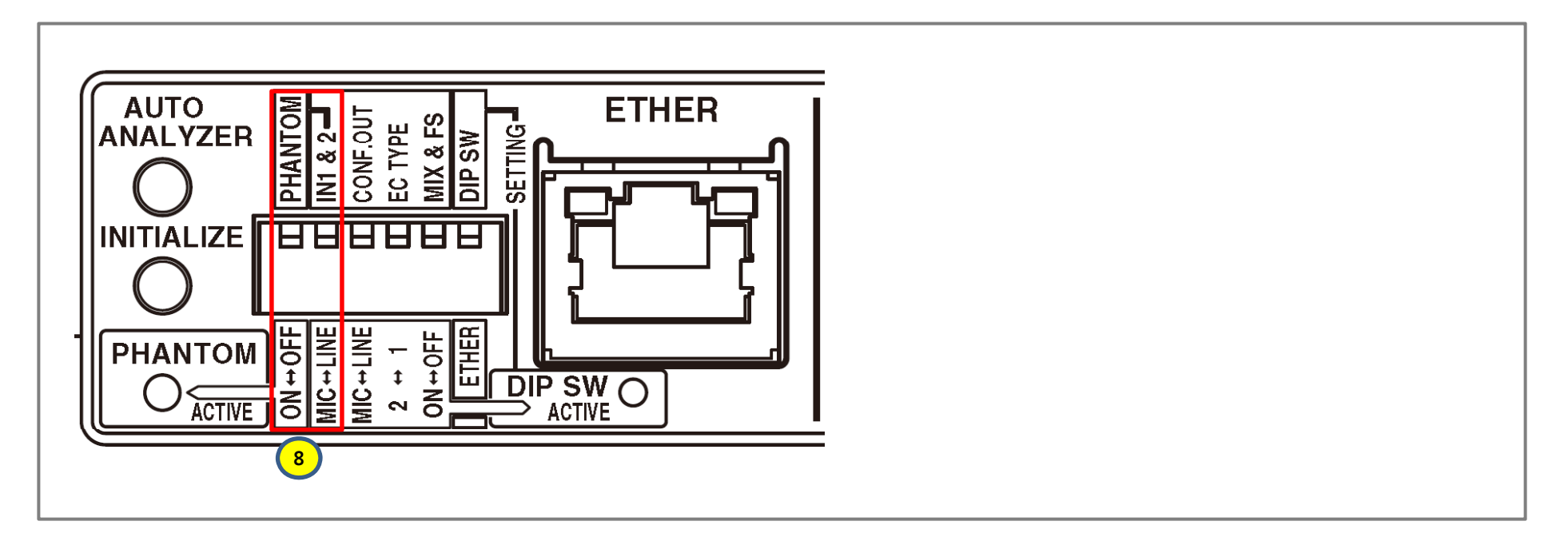

- 1 기본적으로 본 장비에 마이크를 직접 연결하여 사용하는 경우 위 부분인 'PHANTOM' 1. **8** 과 'IN1 & 2' 만 설정하시면 됩니다.
- 2. 그 외의 부분은 디폴트(Default)로 설정하시면 됩니다.

#### 4. Auto Analyzer/Initialize

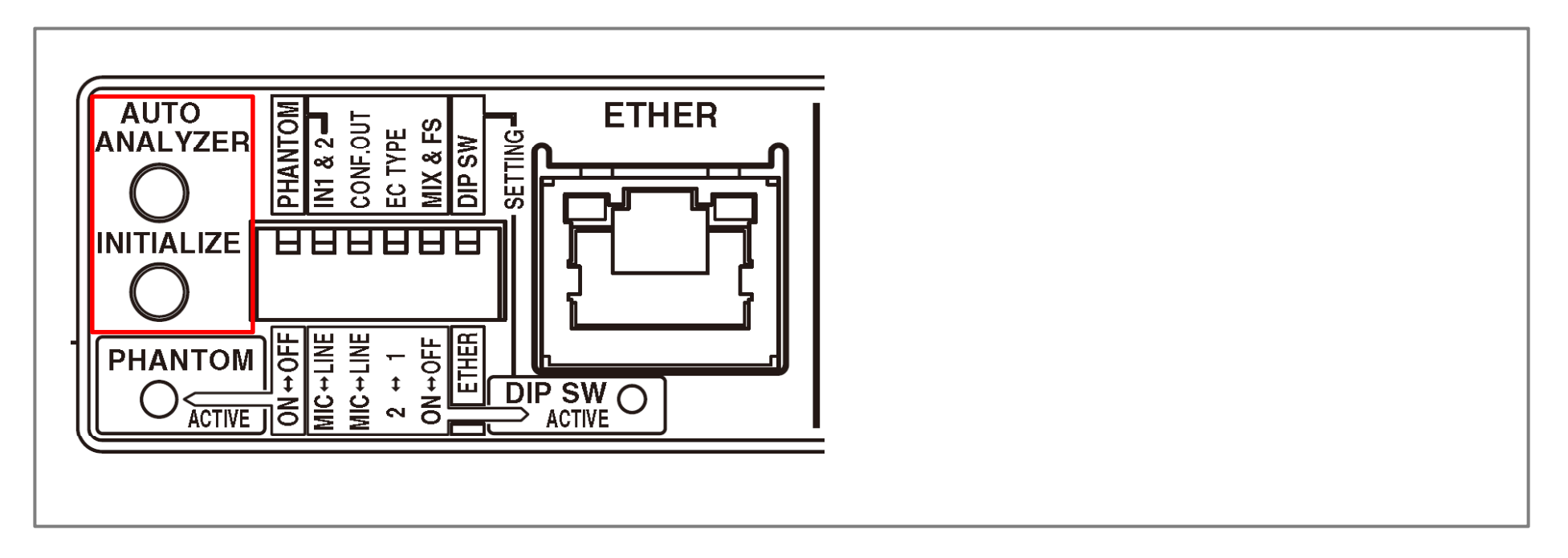

- 1. AUTO ANALAZER를 누르면 에코캔슬러와 피드백제어기를 자동으로 조절할 수 있습니 다. (에코 및 잡음, 소리가 이상한 경우에 실행 바랍니다.)
- 2. INITIALIZE를 누른 상태에서 본 장비의 전원을 켜면 모든 설정 값이 초기화됩니다.
- 3. 이 두 스위치는 핀셋 같은 뾰족한 것으로 누르면 됩니다.

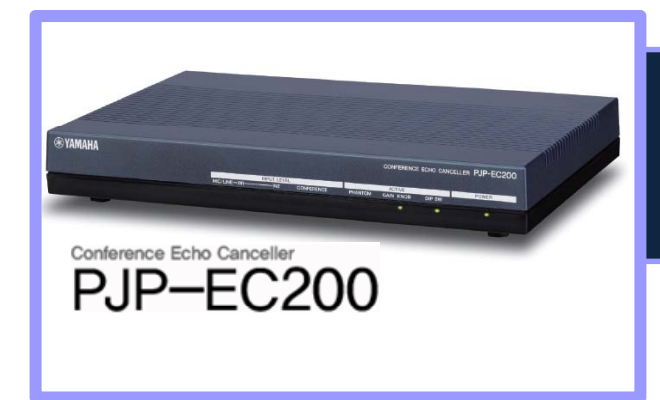

# **Th k Y an You**

- **한국 수입원 ㈜브이투테크놀러지코리아 – Homepage : http://www.pjp.kr Tel : 02-3293-6301**

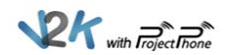